## **How to give to First Lutheran online**

## **Step One** - Visit the website at: **www.flckenyon.org**

**Step Two** - Next, click on the "GIVE" tab in the website menu

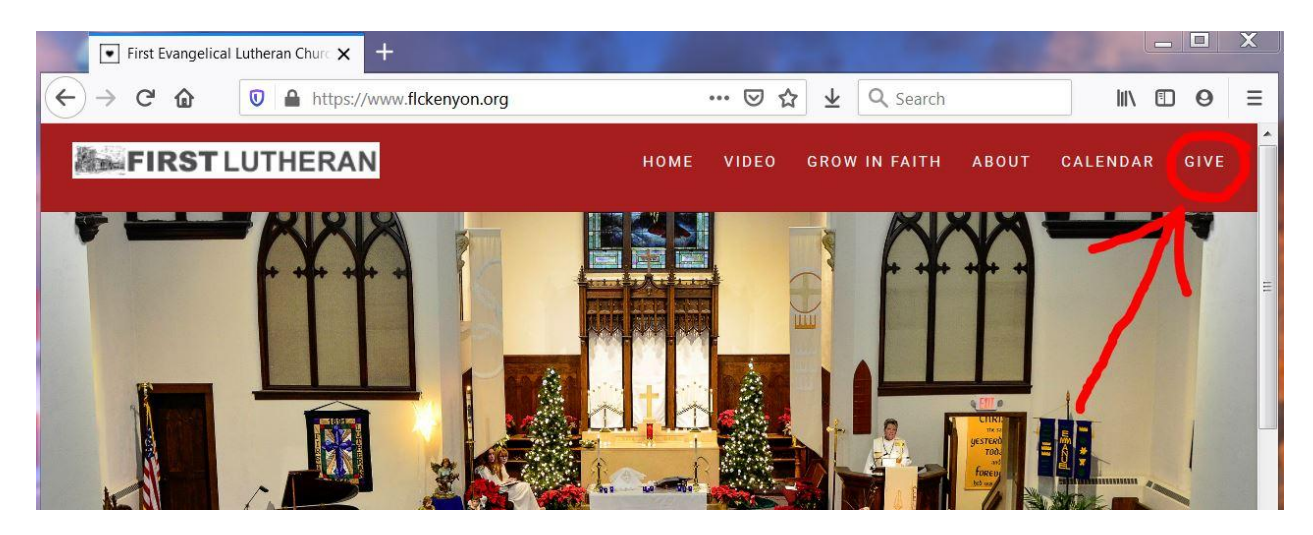

**Step Three** - You should then see this screen at the top (as shown below)

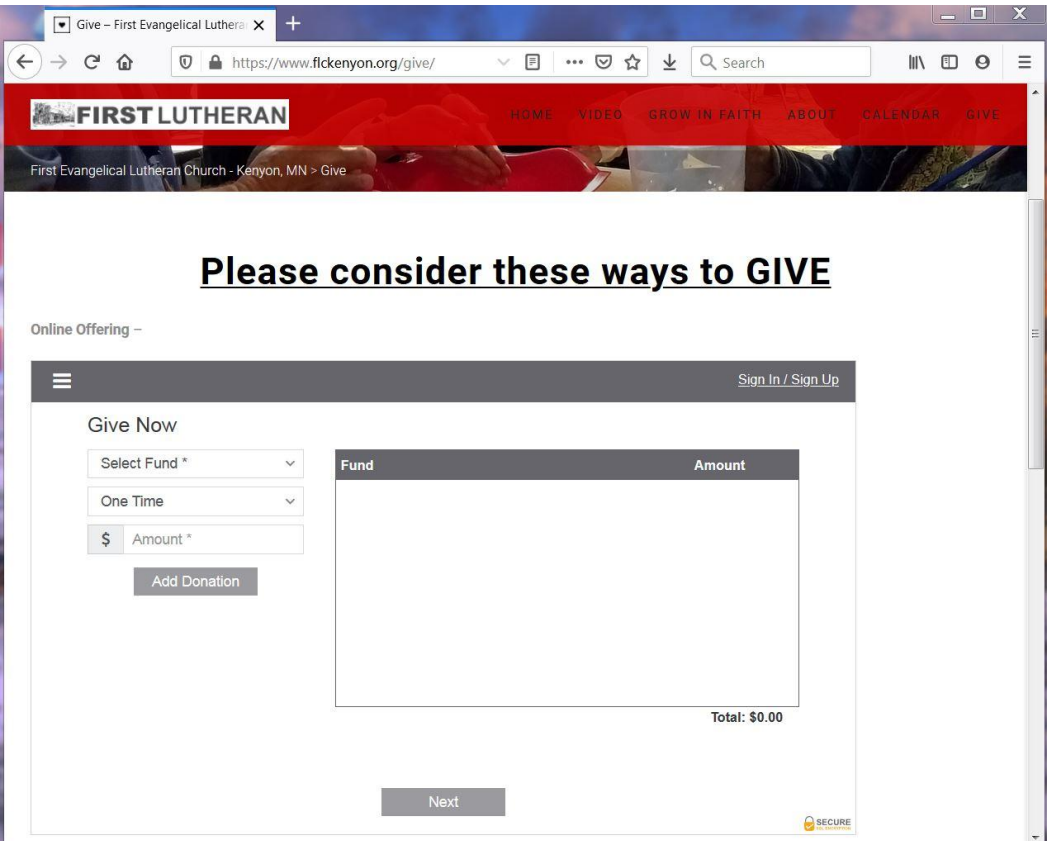

**Step Four** - Click HERE and choose "GENERAL OPERATING" as shown.

Online Offering -

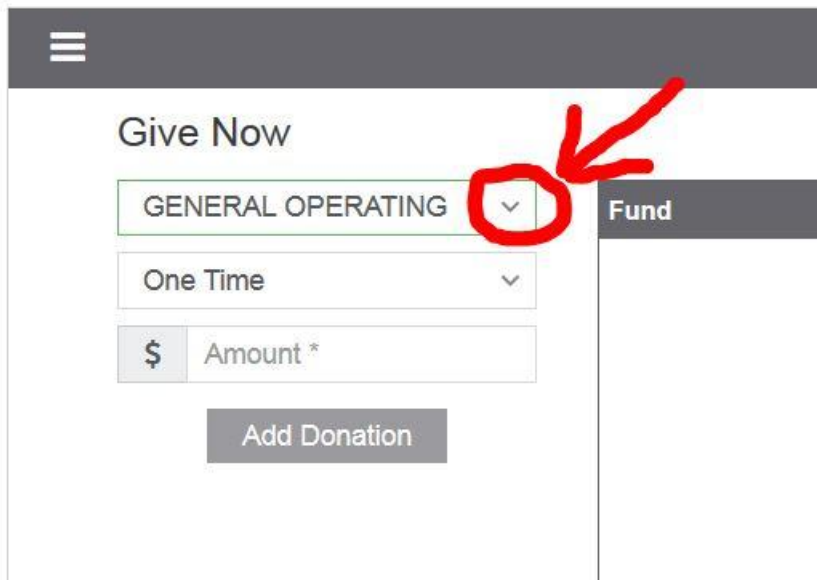

**Step Five** - (OPTIONAL) Only click here if you want to set up a recurring donation. You will need to sign-up and following the instructions to set-up this donation format (*not explained in these instructions*).

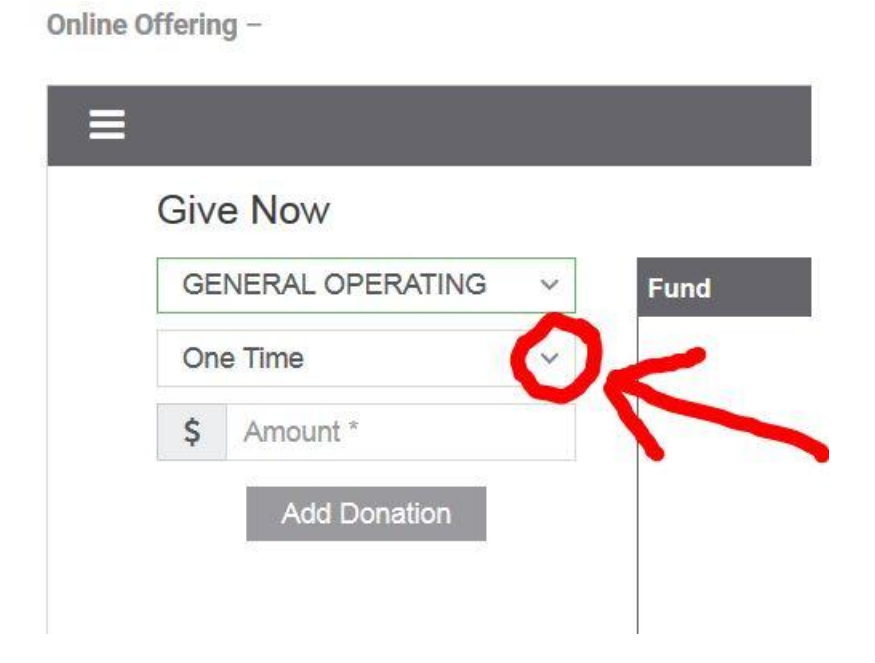

**Step Six** - Enter the AMOUNT of your contribution. (Minimum contribution is \$3 and the amount you declare should be in whole numbers with no decimals -- *not \$25.00*)

Online Offering -

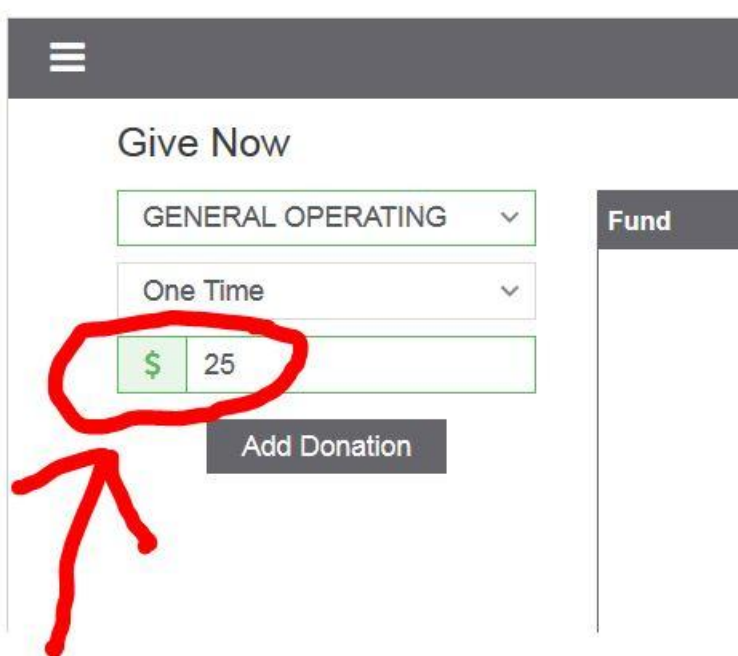

**Step Seven** - Click "Add Donation" and you should see your contribution appear similar to this next screen:

Online Offering -

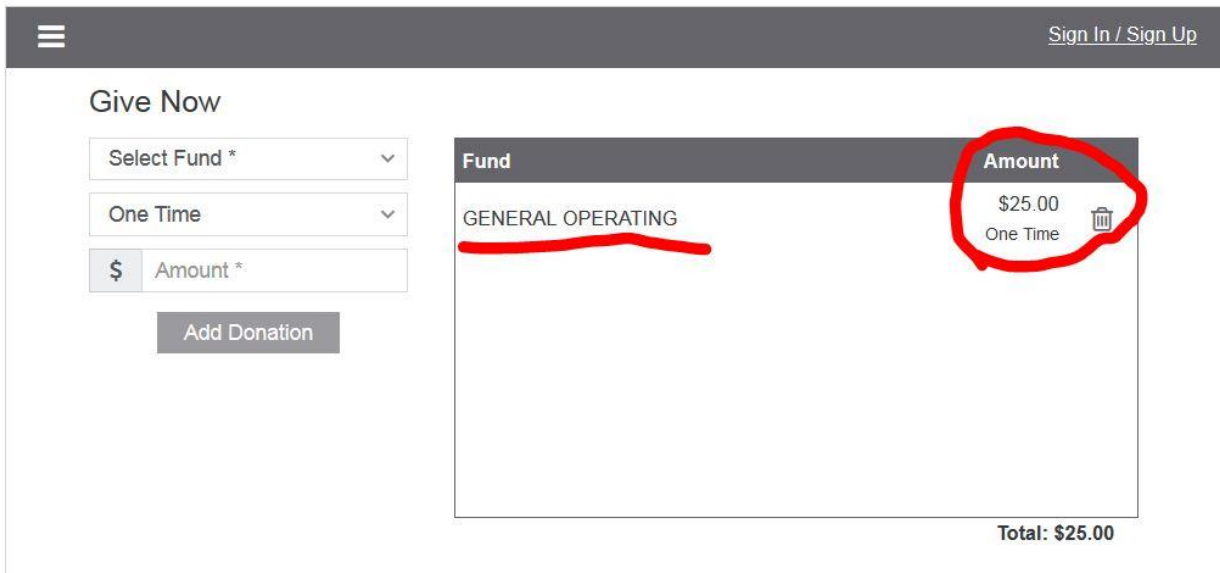

## **Step Eight** - Click "Next"

Online Offering -

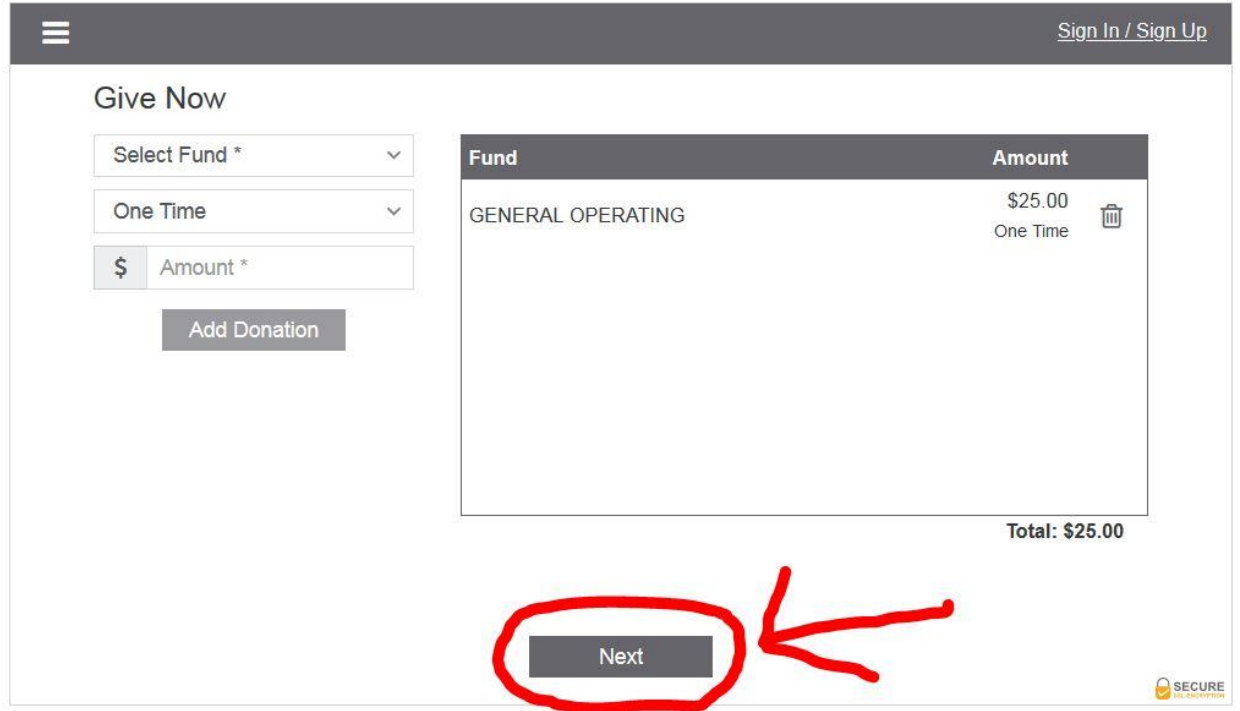

**Step Nine** - Complete the following screen with your full name, address and bank account details (as shown). At the top choose whether this account is a checking or savings account by toggling the radio button. This will be a safe and direct transfer of funds from your bank account directly to the church (usually in the church's account within 3 days). When completed click "Next."

Online Offering -

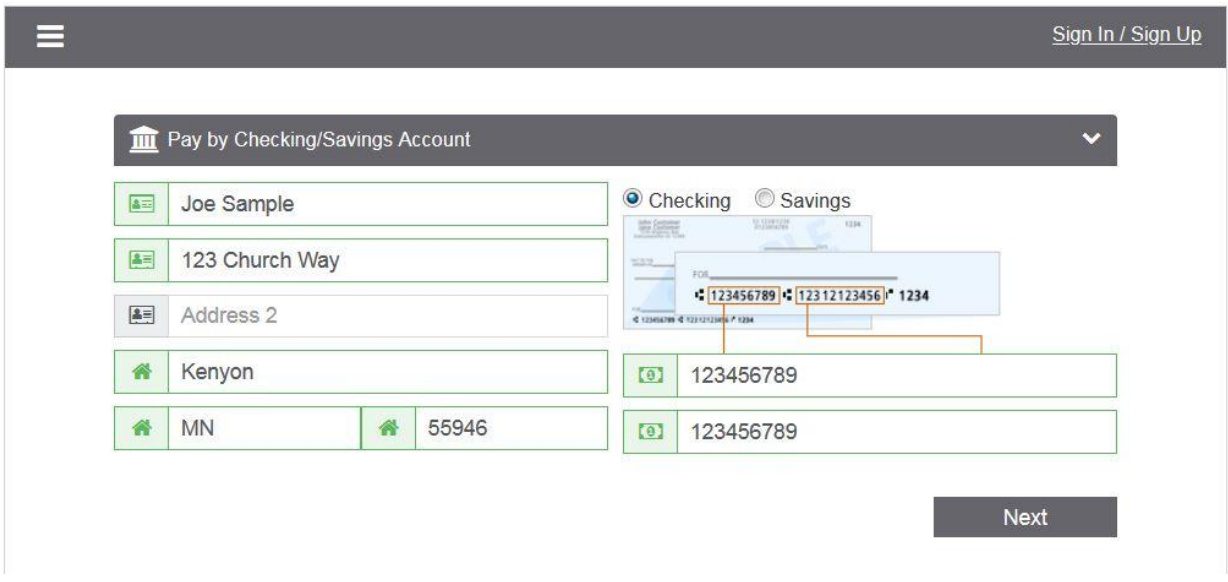

**Step Ten** - Please carefully review you church donation. If it is not correct, please go back and modify. Otherwise, click the "Donate Now" button and your donation will be made to the church. You may check the box for Email Receipt and declare an address for a receipt (although, in my testing this function does not always work). If you would like a receipt you may also contact the church office...but please allow at least 5 days *after making the electronic contribution*)

Online Offering -

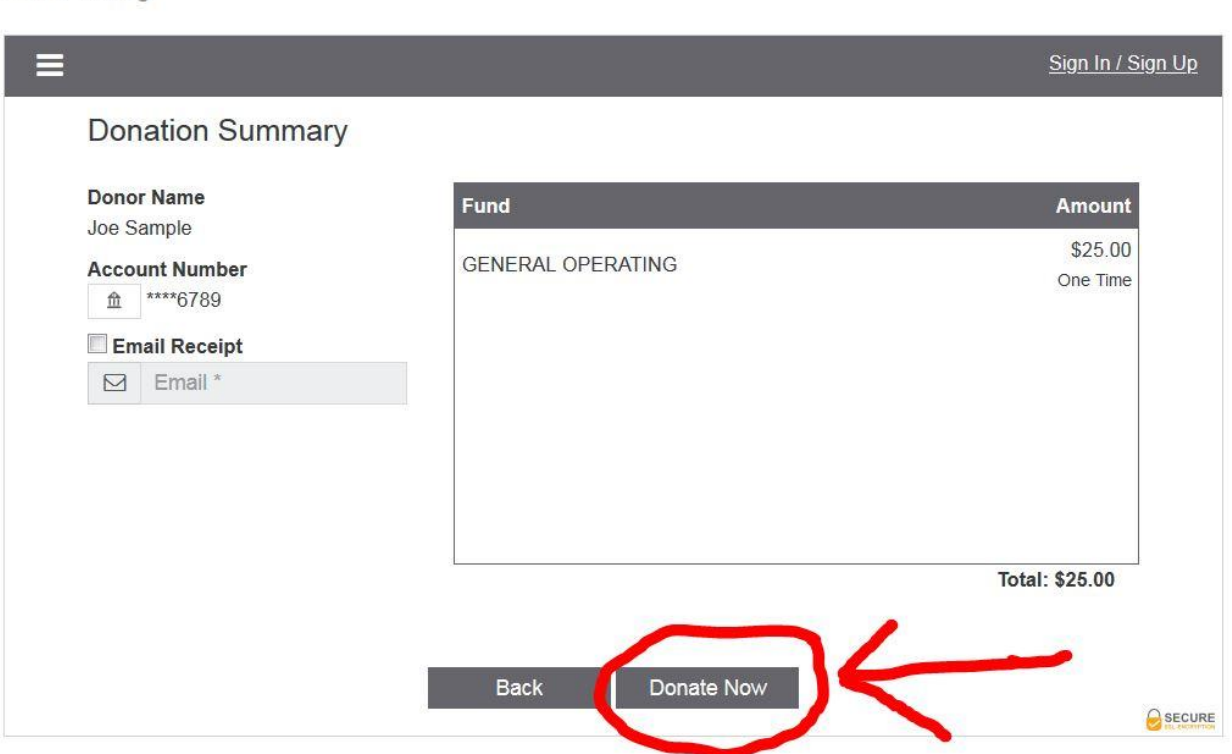

## **THANK YOU for your generous support of First Evangelical Lutheran Church Kenyon**